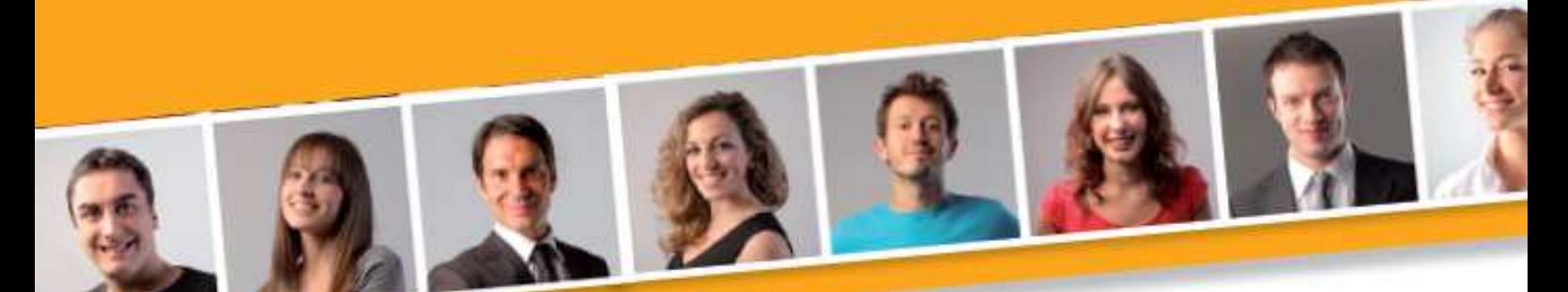

## **PROGRAMME DE FORMATION EN BUREAUTIQUE**

# **DECOUVERTE DE L'ENVIRONNEMENT WINDOWS**

#### **PUBLIC VISE**

Toute personne débutante en informatique désirant acquérir les connaissances essentielles pour utiliser son environnement Windows.

**PRE-REQUIS** 

Aucun.

#### **DUREE**

A déterminer en fonction du diagnostic établi préalablement à la formation.

#### **OBJECTIF**

Donner aux participants tous les principes de base pour travailler dans l'environnement graphique Windows et utiliser les outils micro-informatiques en réseau.

#### **MOYENS ET METHODES PEDAGOGIQUES**

Vidéo-projecteur, ordinateurs (1 par stagiaire), tableau blanc.

Pédagogie individualisée, apports théoriques, exercices pratiques tout au long de la formation.

#### **Profil des intervenants :**

formateurs expérimentés en bureautique et intervenant régulièrement en entreprise et en centre de formation.

**EVALUATION DES ACQUIS DE LA FORMATION**

Validation par l'apprenant des connaissances acquises.

#### **VALIDATION DE LA FORMATION**

Attestation individuelle de formation.

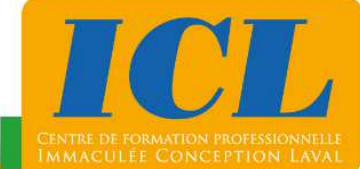

## **CONTENU DE LA FORMATION**

## **1/ Fonctionnement d'un ordinateur**

Démarrer un ordinateur - Arrêter un ordinateur**.**

#### **2/ Présentation et utilisation du clavier et de la souris**

Utiliser le clavier - Saisir du texte -Utiliser la souris (sélection de texte, de fichier, de dossier) - Afficher le menu contextuel - Utiliser les boîtes d'outils**.**

#### **3/ Présentation du bureau**

Identifier les éléments du bureau - Déposer des dossiers, raccourcis - Agrémenter l'arrière plan - Modifier l'affichage - Utiliser le menu démarrer - Lancer un programme - Utiliser les différentes fenêtres**.**

#### **4/ Manipulation des documents**

Gérer les fichiers - Gérer les dossiers - Organiser son espace de travail - Utiliser la corbeille. **5/ L'exploration de Windows** 

Utiliser l'explorateur - Identifier les éléments du poste de travail - Sélectionner des dossiers (contigus ou non) - Trier les fichiers - Rechercher un document (fichier ou dossier).

#### **6/ L'exploration de support de stockage**

Utiliser un support amovible (clé USB, appareil photo) - Lire le contenu d'un support -Basculer un document de l'ordinateur vers un support (et l'inverse) - Supprimer un document sur le support.

### **NOMBRE DE PARTICIPANTS**

En individuel ou en groupe (de 4 à 8 personnes).

## **LIEU ET DATES DE LA FORMATION**

En entreprise ou en centre de formation.

En intra-entreprise : au choix de l'entreprise. En inter-entreprises : nous consulter.

## **COÛT**

Nous consulter.

## **ACCESSIBILITE**

Si vous êtes en situation de handicap, si vous vous trouvez en difficulté particulière pour suivre la formation, pour tout point particulier (allergies, organisation logistique,…), n'hésitez pas à nous contacter.

MAJ20211022

## **NOUS CONTACTER**

Tél: 02 43 59 23 37 - Fax: 02 43 59 23 39 Courriel: icl@immac.fr - www.immac.fr ICL, Centre de formation - 15, rue Crossardière - 53000 LAVAL